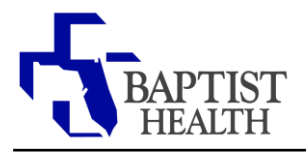

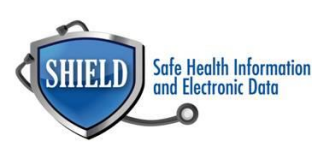

## **Skype**

**Rationale:** During this Public Health Emergency, CMS has waived enforcement of certain HIPAA encryption requirements for good-faith use of telehealth technology. This allows healthcare providers to communicate with patients on their personal phones using approved non-public facing video chat applications, like Skype.

Settings can be made to avoid publicly displaying your personal phone number while communicating with patients on Skype.

## **Disabling Caller ID on Skype**

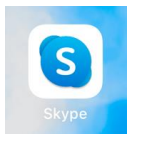

2. Click on your account profile

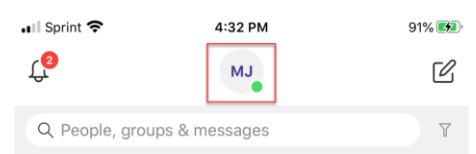

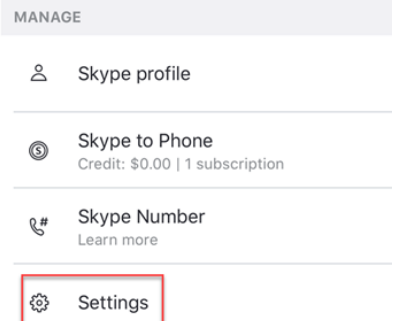

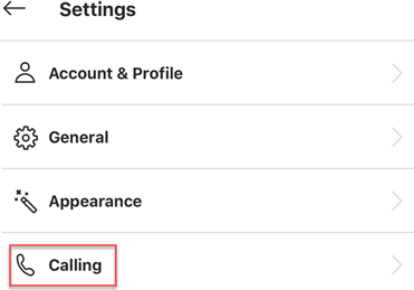

1. Open Skype App 1. Select "Caller ID" next to the number you want to disable.

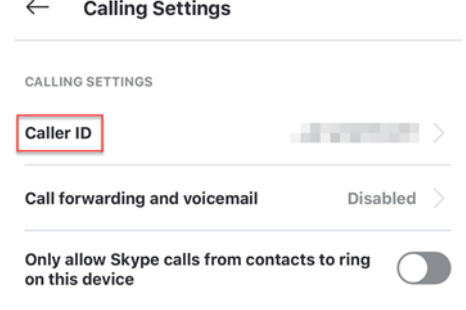

3. Select "Settings" 6. Swipe the enable button to the left to remove/disable caller ID.

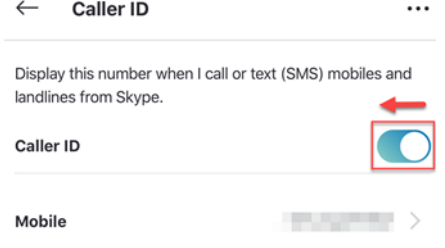

4. Select "Calling" T. Caller ID is now Disabled. Provider can now use Skype to communicate with the patient without phone number being publically displayed.

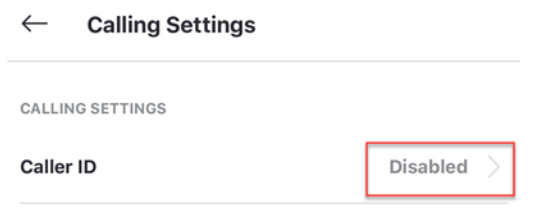